## Sungale

## **Sketch Map of the buttons**

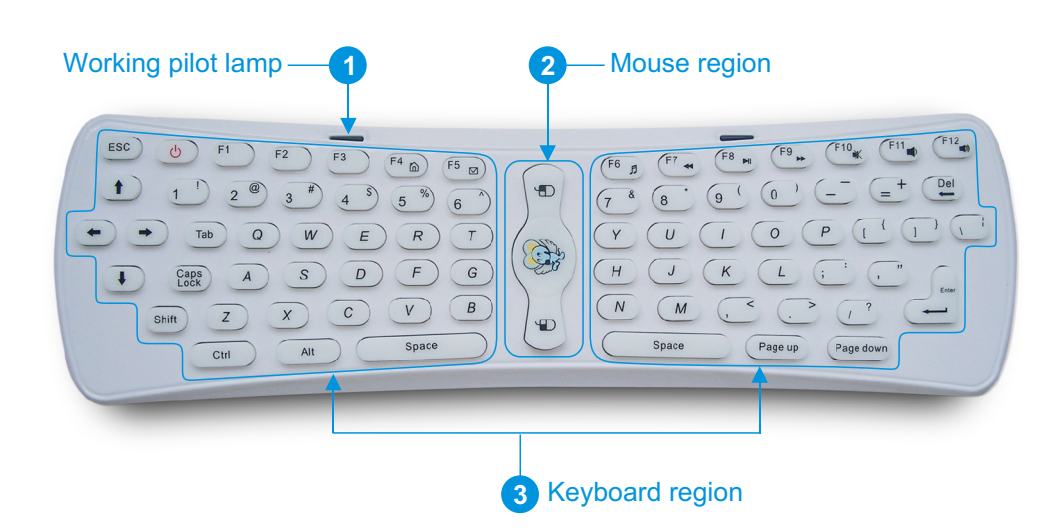

## **Operating instruction**

#### **Preparing**

- 1. Open the rear cover of the fly mouse, and install 3 completely new AAA batteries into the mouse, then close the rear cover.
- 2. Inserting the dongle to the USB pork of computer, keyboard or monitor.

#### $\bigstar$ **Checking Codes**

Press <Y> key and < "> key in the keyboard together,LED keep shining, after 5 seconds, LED go out and enter into code checking state. Please wait for a short moment in the code checking state, when the LED of the Dongle keep shining, it represent Dongle and keyboard successfully finish checking the codes and both Dongle and keyboard are ready to work at the moment.

#### **Usage**

The fly mouse can be held at any angle and made to point to any direction, no need to keep it in horizon position or pointed to the screen. In order to make its sensitiveness to most, holding the fly mouse like holding a remote. Making the head part of the mouse to upside, downside, left or right to certain the pointing direction. When want to move the fly mouse, just moving the mouse by swinging your wrist, never put it in horizon position, Or the mouse will not respond.

## **LED status display**

- 1. If LED of the Dongle flickers, it means that the connection is unsuccessful; If the LED keeps shining, it means that the connection is successful and mouse & keyboard is ready to work.
- 2. Press any of the buttons in the keyboard, if the working pilot lamp( 4Hz) slowly flicker, it means the connection is unsuccessful; if the LED keep shining, it means that the connection is successful and mouse&keyboard is ready to work.
- 3. If none of the buttons in the keyboard has been pressed, and the working pilot lamp (16Hz) quickly flicker, it means that the power of the batteries is in sufficent and you need to replace the batteries.

### **Functions of the buttons**

#### **Mouse function buttons**

[ ] Mouse navigation key: press and hold this button or double click this button, the cursor will appear exactly where you point, wave your wrist around Single click this button (in this mode, only mouse right and left buttons are workable, the other buttons are useless)

 $\lceil \sqrt{n} \rceil$  Mouse left button: work the same as the common mouse left button

[  $\sqrt{ }$  ] Mouse right button: work the same as the common mouse right button

Sketch map:

## Á A

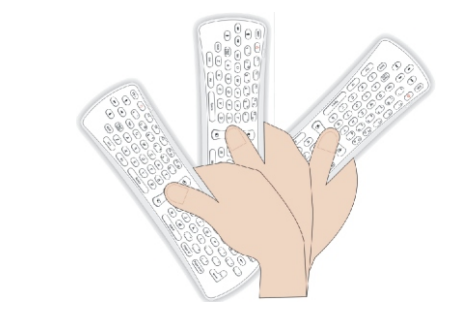

### **Keyboard region**

It is the main component of the product, the arrangement of the keyboard is the same as the common keyboard, it include digits keys, alphabetic keys, usual operational symbols keys and punctuators keys, and also some necessary control keys.

# **Sungale**

 $\left[\right]$  ( $\left[\right]$ ) POWER Key: PC sleep button, PC will enter into sleeping mode when you press this button; the functions of the other buttons are the same as the common keyboard.

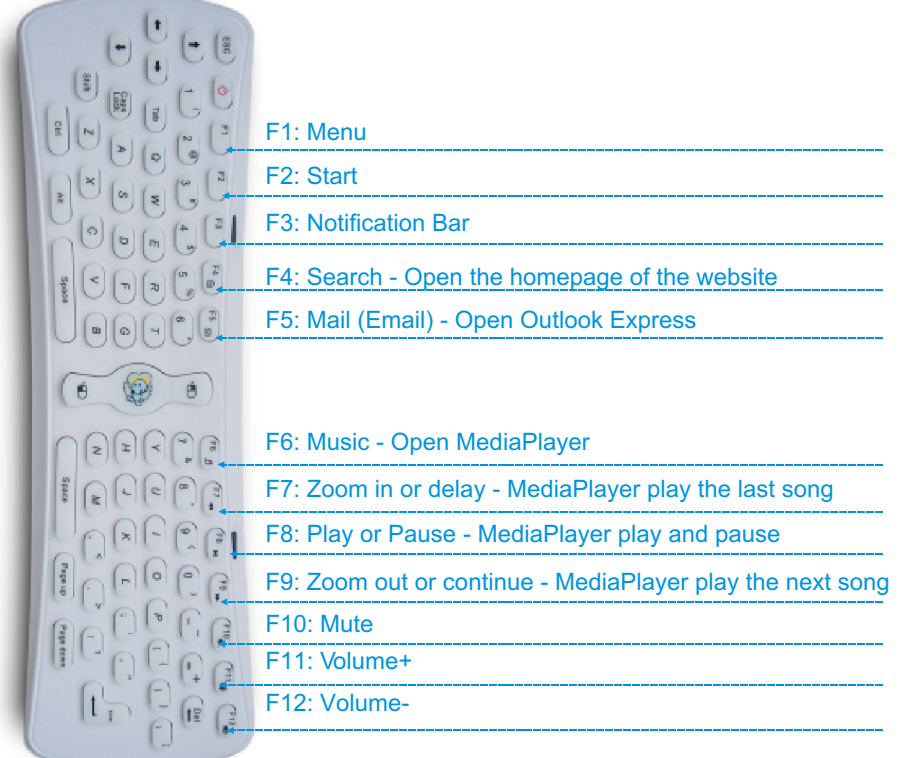

### **Special compound key:**

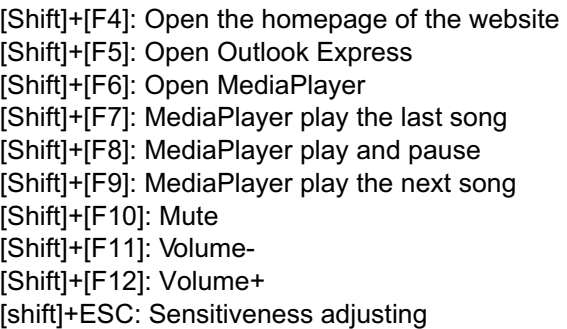

#### **ESG+G: initialization**

Remarks: when drifting of the cursor appears , please lie it on the surface of a desk and keep it still, pressing the key ESC and the key G at the same time for 5 seconds, then the LED keeps shining. After 5 seconds, the LED will turn off which means the initialization is going on, move your hand to release the key until the LED keeps shining again, the initialization of the fly mouse is successful.

## **RF receiver connection**

- 1. Open the Multimedia PC and make sure it works as normal
- 2. Plug the RF Dongle into the USB slot of the PC
- 3. Multimedia PC will automatically search and install the driver; the receiver will work once the driver is OK

## **Electrical parameter table as below**

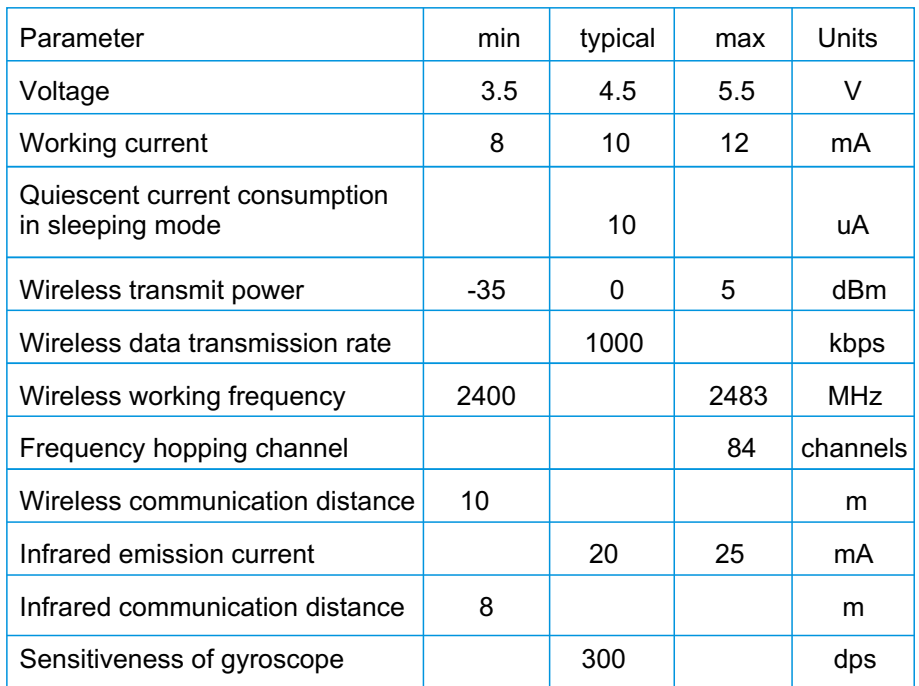

Free Manuals Download Website [http://myh66.com](http://myh66.com/) [http://usermanuals.us](http://usermanuals.us/) [http://www.somanuals.com](http://www.somanuals.com/) [http://www.4manuals.cc](http://www.4manuals.cc/) [http://www.manual-lib.com](http://www.manual-lib.com/) [http://www.404manual.com](http://www.404manual.com/) [http://www.luxmanual.com](http://www.luxmanual.com/) [http://aubethermostatmanual.com](http://aubethermostatmanual.com/) Golf course search by state [http://golfingnear.com](http://www.golfingnear.com/)

Email search by domain

[http://emailbydomain.com](http://emailbydomain.com/) Auto manuals search

[http://auto.somanuals.com](http://auto.somanuals.com/) TV manuals search

[http://tv.somanuals.com](http://tv.somanuals.com/)